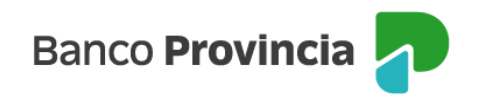

## **BIP MÓVIL**

## **Desbloqueo de usuario. Olvido de usuario y/o clave.**

Si tu usuario se encuentra bloqueado y recordás tu clave o en caso de haberlos olvidado, ingresá en [www.bancoprovincia.com.ar](http://www.bancoprovincia.com.ar/) > BIP Personas > Bloqueé u Olvidé mi usuario y/o clave.

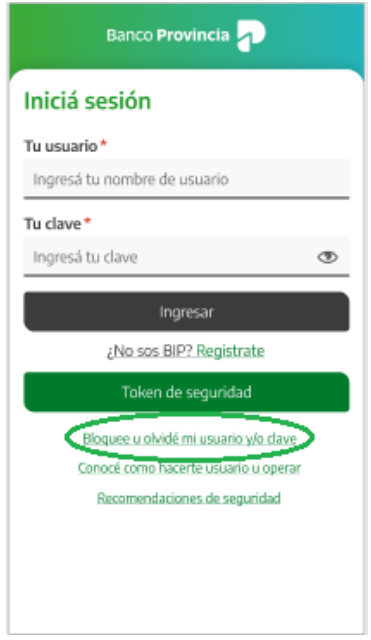

El sistema solicitará que selecciones una de dos opciones: "Tengo Token de Seguridad" o "No Tengo Token de Seguridad". Presioná el botón "Continuar".

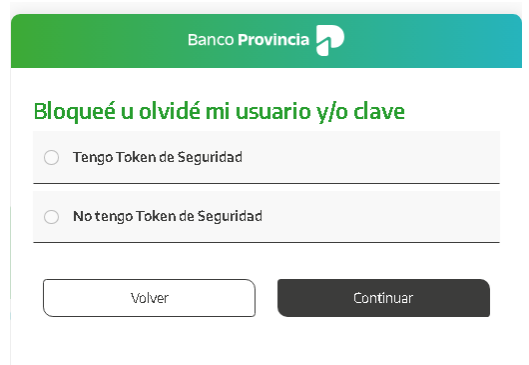

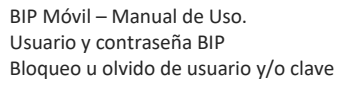

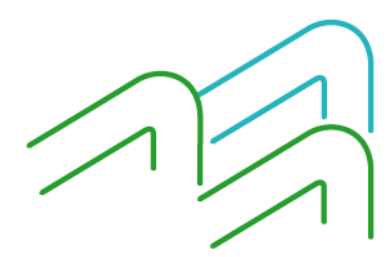

Página 1 de 5

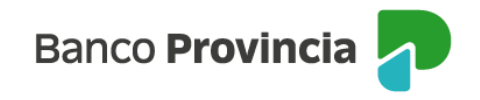

Si seleccionaste la opción "Tengo Token de Seguridad", el sistema solicitará que ingreses tu nombre de usuario y tu tipo y número de documento. Presioná el botón "Continuar".

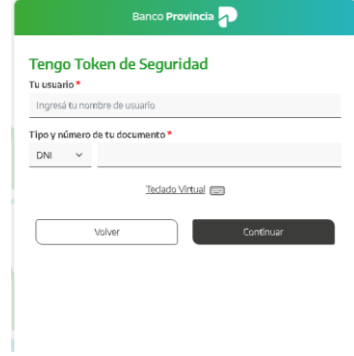

Ingresá una nueva clave y reingresala para confirmar. Presioná el botón "Continuar".

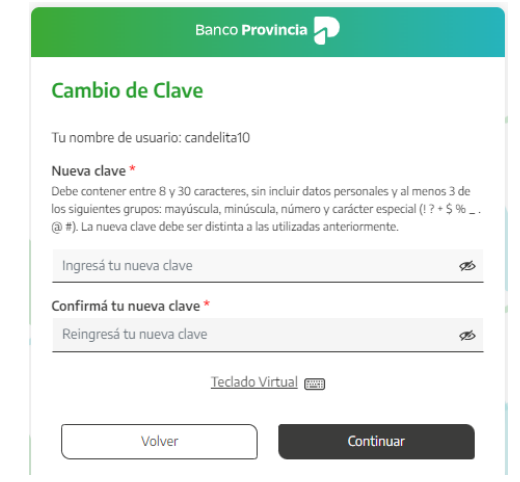

El sistema solicitará que ingreses tu Token de Seguridad. Presioná el botón "Confirmar".

BIP Móvil – Manual de Uso. Usuario y contraseña BIP Bloqueo u olvido de usuario y/o clave

Página 2 de 5

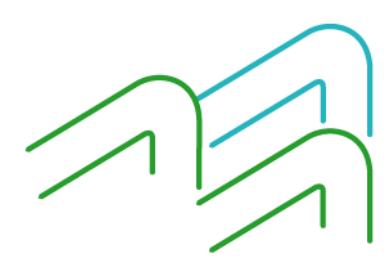

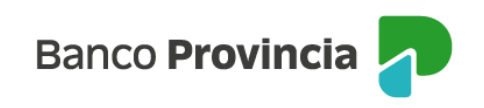

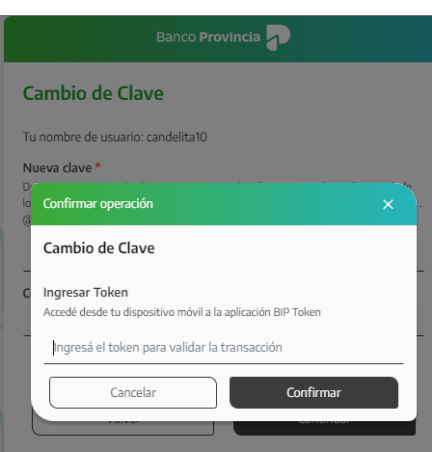

Tu clave fue cambiada, ya podés utilizar la nueva para ingresar a BIP y BIP Móvil.

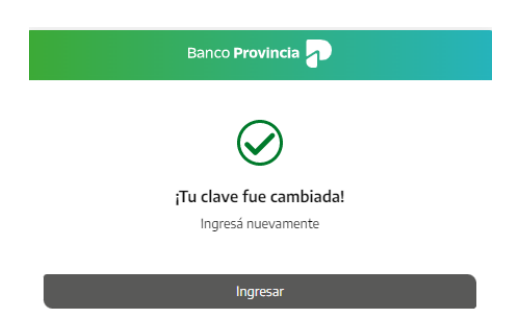

Si seleccionaste la opción "No Tengo Token de Seguridad", el sistema mostrará un mensaje indicándote que te acerques a un cajero automático Banco Provincia / Red Link para obtener tu usuario y clave provisorios. Presioná el botón "Continuar"

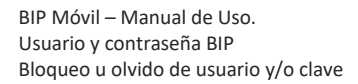

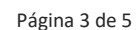

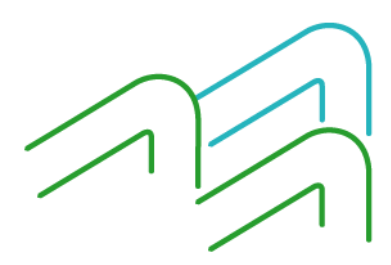

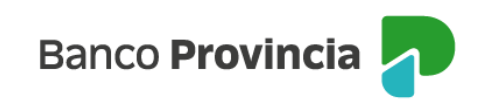

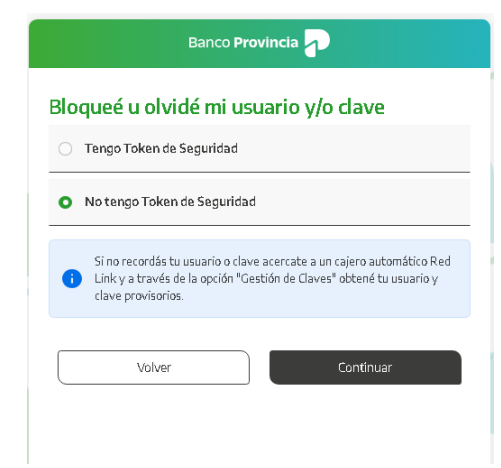

Completá la pantalla siguiente con el usuario impreso en el comprobante del cajero automático y la clave de seis (6) dígitos memorizada. Presioná el botón "Continuar"

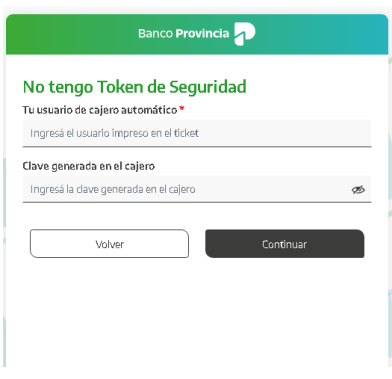

A continuación completá tu tipo y número de documento. Presioná el botón "Continuar"

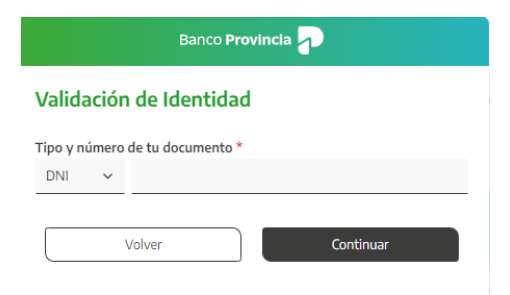

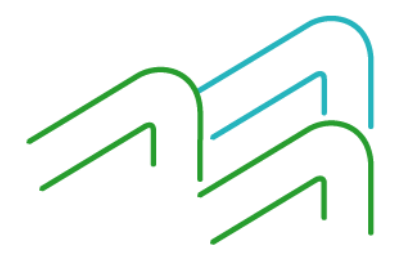

BIP Móvil – Manual de Uso. Usuario y contraseña BIP Bloqueo u olvido de usuario y/o clave

Página 4 de 5

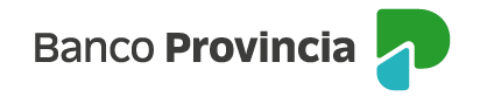

Elegí la nueva clave que utilizarás para ingresar a BIP/BIP Móvil completando el campo "Nueva clave". Reingresala en el campo "Confirmá tu nueva clave". Por último, presioná el botón "Continuar"

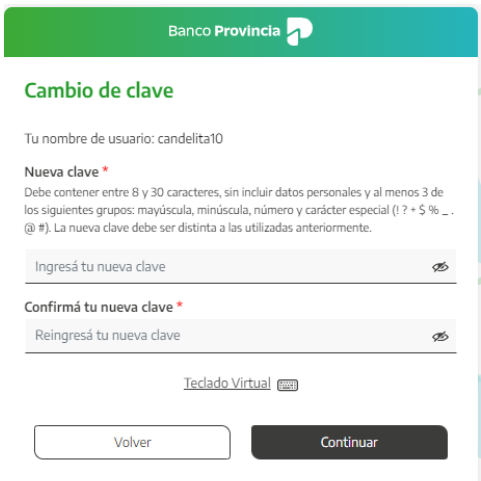

Si ambas claves coinciden y poseen el formato correcto verás un mensaje de éxito. Presionando el botón "Ingresar" podrás acceder a BIP/BIP Móvil con tu usuario y clave nueva.

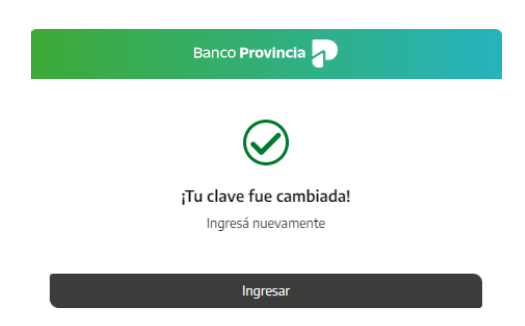

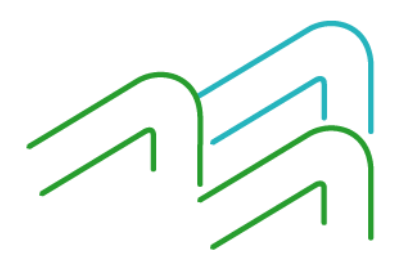

BIP Móvil – Manual de Uso. Usuario y contraseña BIP Bloqueo u olvido de usuario y/o clave

Página 5 de 5